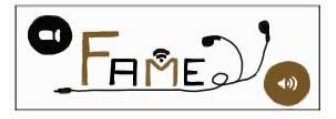

# **Merkblatt: Die FAME-Lernplattform (Moodle)**

#### **Die FAME-Plattform**

[https://moodle.univie.ac.at](https://moodle.univie.ac.at/) (alle Teilnehmer/innen werden von uns hinzugefügt)

#### **Anmeldung**

mit u:account (User ID und Passwort per Mail)

## **Aktionen**

## Materialien herunterladen:

Die Aufgaben für die Arbeit in den Tandems werden von uns in regelmäßigen Abständen auf die FAME-Plattform geladen, und können direkt dort heruntergeladen werden.

- 1. Datei anklicken
- 2. Datei speichern (Dokument wird auf dem eigenen Computer im voreingestellten Ordner gespeichert)

## Abgaben auf die Plattform laden:

Für unser Projekt sammeln wir zu jeder Aufgabe eine Aufnahme sowie ein Lerntagebuch. Diese beiden Dateien sollen jeweils bis zur vorher festgelegten Abgabefrist auf die FAME-Plattform hochgeladen werden. Die Dokumente sind nur von euch selbst und vom wissenschaftlichen Projektteam sichtbar. Andere Schüler/innen sowie Lehrpersonen haben KEINEN Zugriff auf diese Dateien!

- 1. Abgabe auswählen
- 2. Schaltfläche "Lösung abgeben"
- 3. Zum Bestätigen Häkchen setzen: "Diese Arbeit ist meine eigene Leistung. Sofern ich fremde Quellen verwendet habe, sind die Stellen entsprechend gekennzeichnet."
- 4. Zum Hochladen ENTWEDER Datei(en) in das Feld ziehen ODER das Symbol "Datei hinzufügen" anklicken
- 5. Schaltfläche "Änderungen Speichern" (nicht vergessen!)

# Ergebnisse hochladen:

Ergebnisse aus den Aufgaben (z.B. Powerpointpräsentationen, Fotos, Texte,…) können ebenfalls in der FAME-Plattform hochgeladen werden. Diese Unterlagen sind für alle Teilnehmer/innen sichtbar.

- 1. Ordner "Ergebnisse" auswählen
- 2. Schaltfläche "Dateien bearbeiten/hochladen"
- 3. Zum Hochladen ENTWEDER Datei(en) in das Feld ziehen ODER das Symbol "Datei hinzufügen" anklicken
- 4. Schaltfläche "Änderungen Speichern" (nicht vergessen!)